## **特集\*これならわかる!マイコン入門**

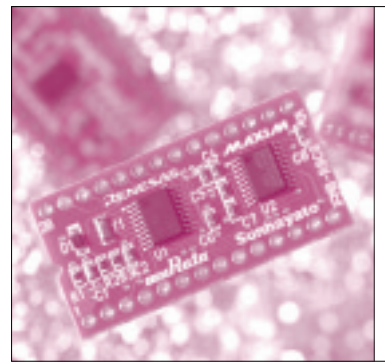

# 第6章 スタックのふるまいと レジスタの待避・復旧のしくみ サブルーチンの呼び出しと 復帰のしくみを理解しよう! 山本 秀樹

C言語では,共通の処理などを関数にまとめ,それ を呼び出すことができます.呼び出された関数の実行 が終わると, 呼び出し元の処理が続行されます. また. 呼び出された関数の中から,さらに別の関数を呼び出 すことができます.

アセンブリ言語にも,関数の原型のような,サブル ーチンがあります.サブルーチンを実現するために, サブルーチン呼び出し命令,サブルーチンからの復帰 命令,そしてスタックが使われます.

サブルーチンとは

サブルーチンはC言語の関数と同様に,あるまとま った処理を記述した部分的なプログラムです.共通に 使われる処理をまとめたり,大きなプログラムを論理 的な単位に分割する場合などに使われます.

サブルーチンは,主たる処理であるメイン・ルーチ ンや. ほかのサブルーチンから呼び出されます. 呼び 出されたサブルーチンから,さらに別のサブルーチン を呼び出すこともできますし,そのサブルーチン自身 を呼び出すこと(再帰呼び出し)もできます。 サブルー チンの実行が終了すると,呼び出し元に復帰します.

サブルーチンから呼び出し元に正しく復帰するため には、復帰先の情報を覚えておく必要があります. こ れには,スタックと呼ばれるデータ構造が使われます.

スタックとは

メイン・ルーチンからサブルーチンAを呼び出す とき,復帰先をスタックに格納します.サブルーチン Aの実行が終了すると,スタックから復帰先を取り出 して,そこに分岐します.

もし呼び出したサブルーチンAから,さらにサブ

ルーチンBを呼び出した場合,そのときの復帰先もス タックに格納します.サブルーチンBが終了したとき スタックから復帰先を取り出しますが,そのときに取 り出したいのは,メイン・ルーチンの復帰先ではなく, 後から格納したサブルーチンAの復帰先です.

Hideki Yamamoto

このように,サブルーチンの復帰先を取り出すとき, 最後に格納した復帰先を最初に取り出すことになりま す.スタックは,格納した順序と逆の順序でデータを 取り出すことができるデータ構造のことです. つまり, 最後に格納したデータを最初に取り出せます(**図 1**).

スタック構造を実現する専用レジスタ 「スタック・ポインタ」

スタックの実現方法として,一般的にはスタック・ ポインタが使われます.スタック・ポインタは,メモ リのどこまでデータが格納されているのかを示すレジ スタです. 付録マイコンにも、スタック・ポインタが 用意されています.ほかの方法として,メモリが少な いマイコンでは,レジスタでスタックを実現すること もあります.スタック・ポインタを使ってスタックを 実現する場合,データを格納する領域としてメモリを 使用します.

スタックにデータを格納するときは,スタック・ポ インタが示す位置からメモリが空いている方向に向か ってデータを格納していきます。逆にスタックからデ ータを取り出す場合は,スタック・ポインタが示す位 置からデータを取り出し,スタック・ポインタの位置 を取り出したデータのぶんだけ移動します.

スタックでは通常,大きいアドレスから小さいアド レスに向かってメモリを使います.

スタックにデータを格納したときと,スタックから データを取り出したときに,付録マイコンではスタッ ク・ポインタがどのように振る舞うのかを**図 2**にまと

### **Keywords**

**サブルーチン,スタック,PUSH 命令,POP 命令,スタック・ポインタ,ISP,USP,RTS**

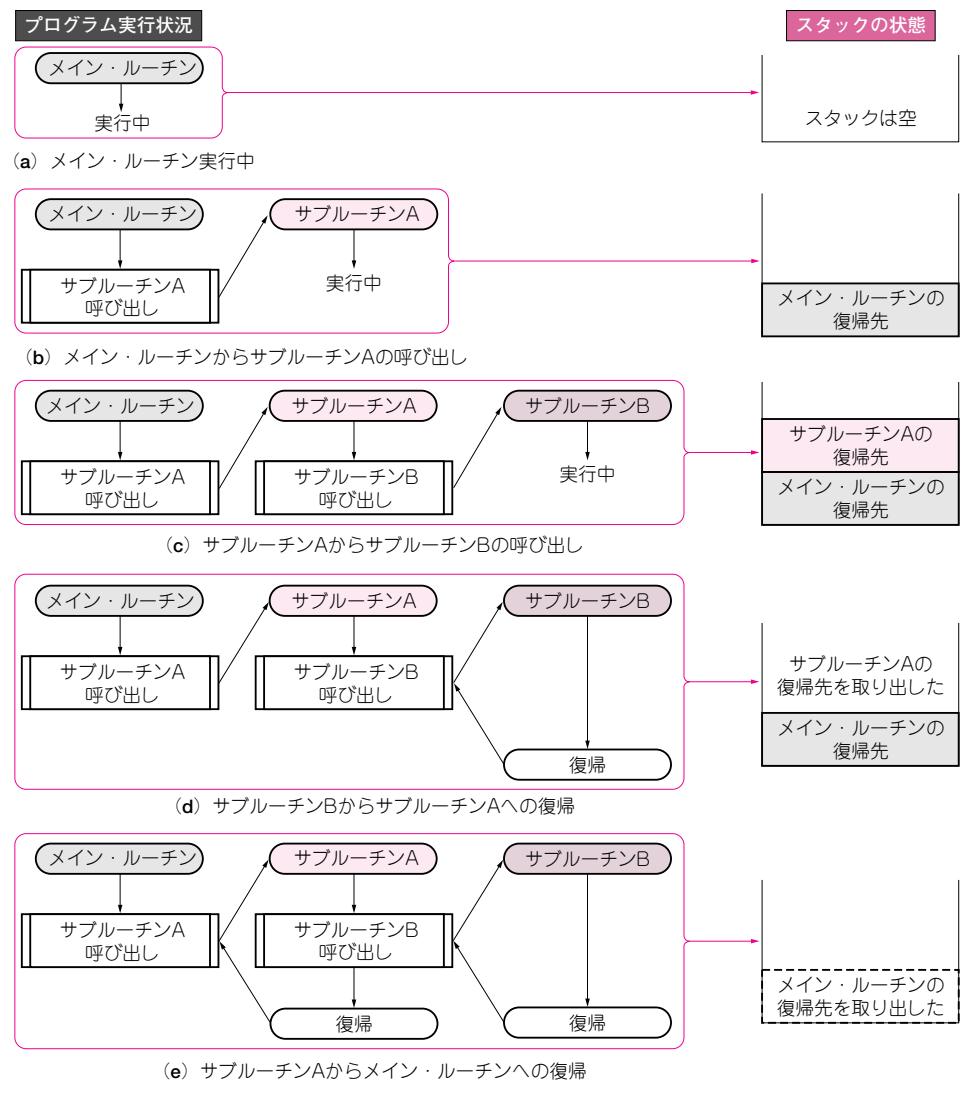

図1 サブルーチンA, Bを呼び出して復帰するまでのスタックの状態

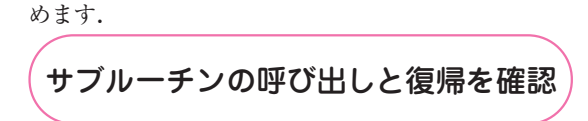

ではサブルーチンを伸うプログラムを作成してみま 寸.

リスト1(p.174)は、第3章で作成したLED点滅プ ログラムをもとに、処理を部分的にサブルーチン化し たプログラムです。見た目はずいぶん異なりますが、 第3章のリスト3と等価なプログラムです。まずこれ を入力して実行し、LED点滅を確認してください.

次に、デバッガを使って、動作を順に見ていきます.

#### ● スタック・ポインタの設定

プログラムの実行を開始すると、まずスタック・ポ

インタの設定を行っています。付録マイコンには TSPとISPの二つのスタック・ポインタがあり、こ こではリセット時に自動的に選択される TSP を伸用 します.

スタック・ポインタ TSP に、スタックとして伸う 領域のアドレスを設定します。付録マイコンを含む多 くのマイコンでは、スタックはメモリ領域のアドレス の大きいほうから小さいほうに向かって使われます。 ここでは、スタック領域の最大アドレスを04FFhと して、そのアドレス+1である 0500h番地を設定し ています. レジスタ・ウィンドウで、ISPの値を確認 してください.

### ● 外部クロックへの切り替えサブルーチンの呼び出し スタック・ポインタの設定が終われば、サブルーチ